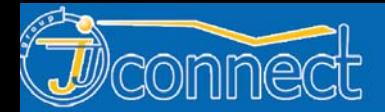

**J** connect

# www.jj-connect.ru

# русифицирован

# Автомобильный GPS навигатор **JJ-Connect AutoNavigator 500** РУКОВОДСТВО ПОЛЬЗОВАТЕЛЯ

### **Содержание**

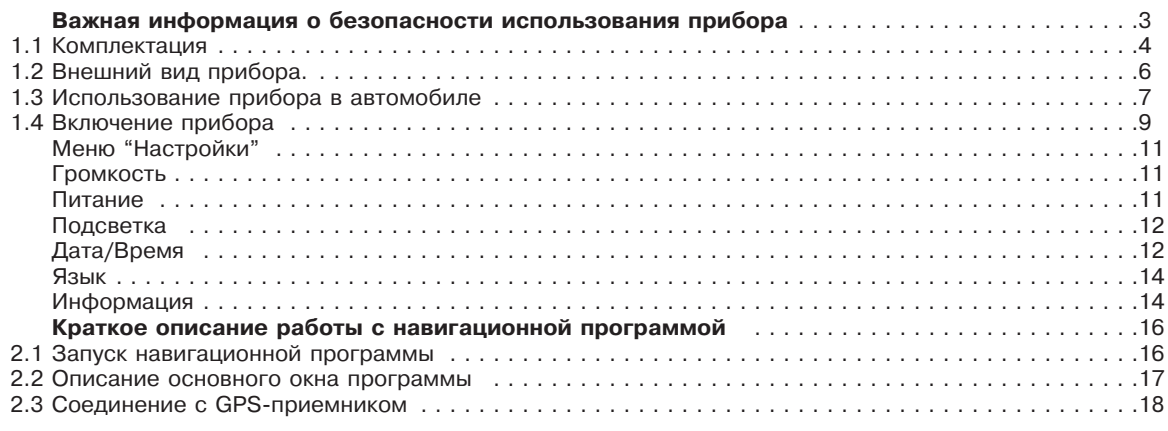

**JJ-Group www.jj-connect.ru** 

**Оптовые продажи, тел.: +7 (495) 780-32-75**

**1**

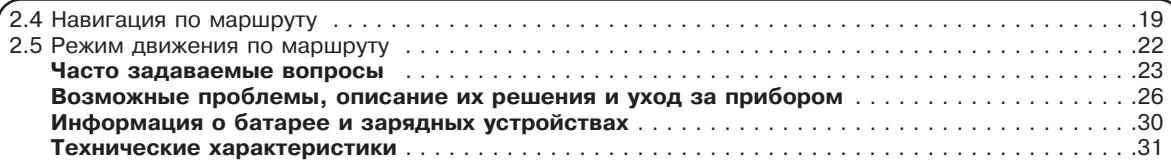

### **Важная информация о безопасности использования прибора**

#### **Система Глобального Местоопределения (GPS)**

Система Глобального Местоопределения (GPS) состоит из спутников на орбите Земли и управляющего наземного оборудования. Система находится в полном ведении Правительства Соединенных Штатов Америки, которое полностью ответственно за эксплуатацию и точность работы системы. Любые изменения в системе могут оказать влияние на работу Вашего прибора. Компания JJ-Connect не является ответственной за точность зависящих от GPS показаний.

#### **ВНИМАНИЕ!**

Не пытайтесь делать изменения в настройках прибора и управлять им в процессе движения, так как это является угрозой Вашей безопасности и здоровью, а также безопасности и здоровью окружающих.

Ответственно подходите к работе с прибором. Этот продукт может быть использован только в качестве дополнительного навигационного прибора. Никогда не полагайтесь только на показания прибора и не используйте его для точных измерений направления, расстояния и местоположения (значения этих величин получаются косвенным вычислением на основании сигналов спутников).

Прокладываемый прибором маршрут является справочным. Соблюдение всех правил дорожного движения и всех знаков должно быть основано на Вашем здравом смысле.

Если Вы выходите из машины, не оставляйте прибор в салоне, он может подвергнуться воздействию прямых солнечных лучей. Перегрев внутренней батареи прибора может повлечь его нестабильную работу и/или повреждение.

Сигналы GPS спутников не могут проходить через твердые материалы (кроме стекла). Если Вы находитесь в тоннеле или внутри здания, прибор не сможет определить местоположение. Для определения местоположения в пространстве необходимы сигналы как минимум 4 спутников. На прием сигнала негативное влияние оказывают плохие погодные ус-

ловия или высокие и плотные препятствия (например, деревья или здания). Беспроводные устройства также могут ослаблять принимаемый сигнал. Для уверенного приема рекомендуется использовать внешнюю GPS-антенну (опционально).

#### **Самолеты и больницы**

Использование GPS навигаторов с внешней антенной запрещено на большинстве самолетов, во многих больницах и других объектах. Находясь в местности или на объекте, где установлены подобные запреты, выключайте прибор.

### **Начало работы**

#### **1.1 Комплектация**

Распакуйте прибор и проверьте наличие в комплектации указанных ниже объектов:

- · GPS-навигатор. Основные функции сенсорный ЖК-дисплей, 3 аппаратные кнопки, 1 SD-слот, 1 регулятор громкости динамика;
- · Крепление на лобовое стекло автомобиля;
- · Автомобильное зарядное устройство 12В. Включается в разъем автомобильного прикуривателя;
- · Адаптер питания от сети переменного тока 220 В. Позволяет заряжать батарею прибора и работать с ним вне автомобиля. При включении адаптера убедитесь в достаточных условиях его охлаждения;
- · USB-кабель для подключения прибора к ПК с операционной системой Windows;
- · SD-карта (256 Мб);
- · Руководство пользователя на русском языке;
- · Установочный CD с ПО.

#### **Что входит в комплектацию:**

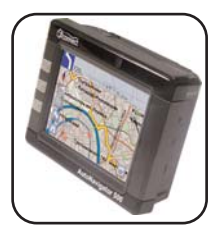

**AutoNavigator 500**

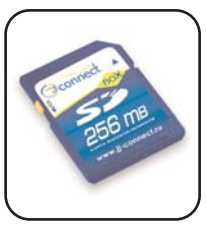

**SD карта (256 Мб)**

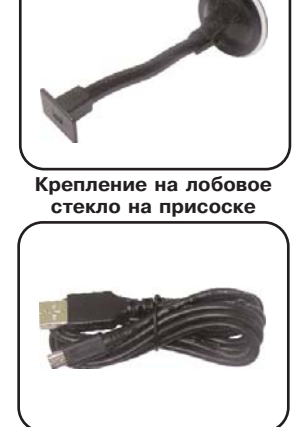

**USB кабель для связи с компьютером**

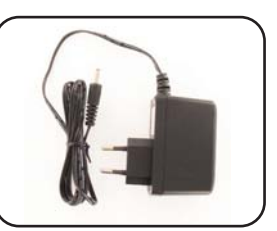

**Зарядное устройство от сети 220В**

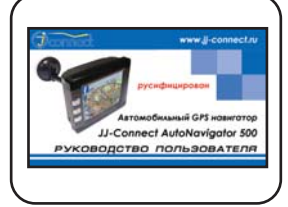

**Руководство**

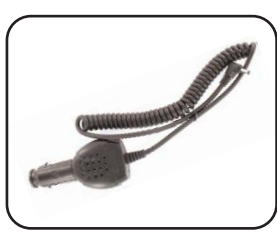

**Автомобильное зарядное устройство**

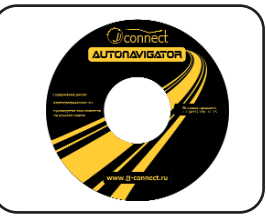

**пользователя Компакт-диск с ПО**

#### **1.2 Внешний вид прибора.**

- 1. Индикаторная подсветка. Слева направо:
	- · Индикатор зарядки;
	- · Индикатор работы системы.
- 2. Сенсорный ЖК-дисплей.
- 3. Кнопка включения/выключения питания.
- 4. Кнопка увеличения масштаба отображаемой карты.
- 5. Кнопка уменьшения масштаба отображаемой карты.
- 6. GPS антенна.
- 7. Паз установки крепления на лобовое стекло.
- 8. SD-слот. На карте SD находится картографическая информация. Прежде, чем использовать прибор, Вы должны установить SD карту в слот. Не вынимайте карту в процессе работы при включенном питании.
- 9. Разъем mini-USB.
- 10. Переключатель питания. Является главным переключателем питания прибора.
- 11. Разъем питания (Постоянное напряжение).
- 12. Кнопка перезагрузки (сброс).
- 13. Разъем для наушников.
- 14. Регулятор громкости динамика прибора.
- 15. Разъем для подключения внешней GPS антенны (под резиновой заглушкой).

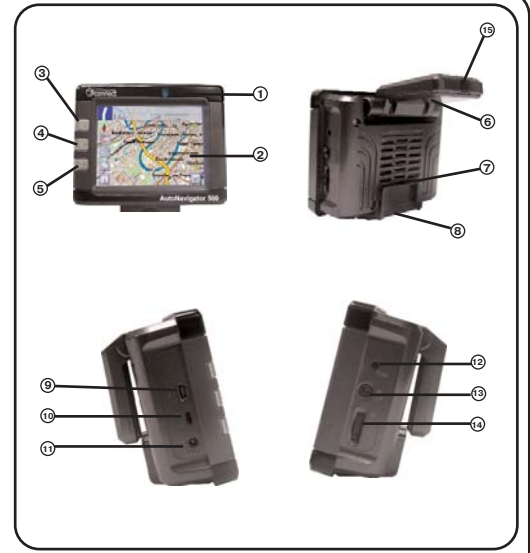

#### **1.3 Использование прибора в автомобиле**

Крепление на лобовое стекло на присоске и автомобильное зарядное устройство поставляются в комплекте с прибором.

#### **Крепление на лобовое стекло**

ВНИМАНИЕ: Тщательно выбирайте место для установки крепления. Никогда не устанавливайте крепление таким образом, чтобы оно закрывало поле зрения водителя. Если лобовое стекло автомобиля содержит встроенную обогревательную сетку, то, возможно, Вам потребуется приобрести опциональную внешнюю автомобильную GPS-антенну для Вашего прибора, так как подобное лобовое стекло является препятствием для сигнала спутников. Антенна крепится с помощью магнитного основания к крыше

автомобиля. При подключении подобной антенны обратите внимание на то, чтобы не пережать провод антенны.

#### **Подключение автомобильного зарядного устройства**

Автомобильное зарядное устройство предназначено для обеспечения питания прибора в автомобиле.

ВНИМАНИЕ: Чтобы предохранить Ваш прибор от электрических повреждений, подключайте автомобильное зарядное устройство только после запуска двигателя. Один конец зарядного устройства подключите к прибору (1). Другой конец подключите к гнезду автомобильного прикуривателя (2).

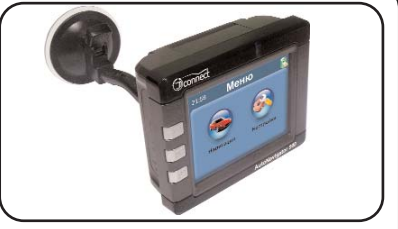

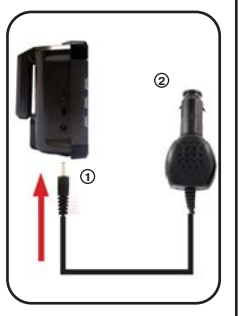

#### **Подключение к сети переменного тока**

- 1. Полностью зарядите батарею, прежде чем включить прибор в первый раз.
- 2. Присоедините один конец кабеля к прибору (1).
- 3. Включите адаптер питания от сети переменного тока в розетку 220В (3).

При правильном подключении загорится красный светодиод. Не отключайте зарядное устройство до тех пор, пока не загорится зеленый светодиод. Этот процесс займет несколько часов.

#### **Сборка крепления на лобовое стекло**

Для начала снимите защитную пластиковую пленку с присоски крепления. После этого выберите подходящее место на лобовом или боковом стекле, убедитесь, что поверхность чистая, не содержит воды или грязи, после чего зафиксируйте крепление на стекле с помощью присоски. Вы можете выбрать пять уровней силы крепления с помощью рычажка (см. рисунок). Обратите внимание на то, что некоторые современные автомобили имеют встроенную в лобовое стекло систему обогрева, которая может препятствовать уверенному приему сигналов спутников. Если Вы столкнетесь с подобной проблемой, то, возможно, Вам придется дополнительно приобрести внешнюю GPS антенну.

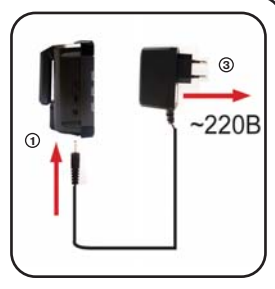

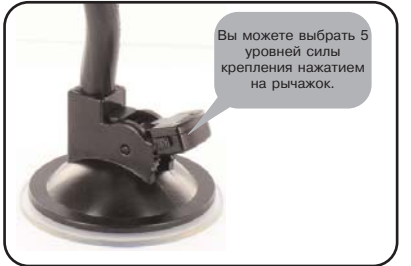

При нормальных условиях эксплуатации, крепление на присоске хорошо закрепляет прибор на лобовом стекле. Однако, если Вы оставляете крепление в автомобиле на ночь, сила закрепления может ослабнуть (из-за конденсации влаги в связи с понижением температуры). По этой причине, чтобы не допустить повреждения прибора или крепления, рекомендуется на ночь снимать прибор с лобового стекла вместе с креплением. Чтобы отсоединить крепление, Вам нужно нажать на две боковые кнопки крепления и потянуть их в радиальном направлении от центра. Если крепление не отсоединяется, то дополнительно нужно аккуратно приподнять край присоски за выступающий язычок, чтобы убрать образовавшийся вакуум.

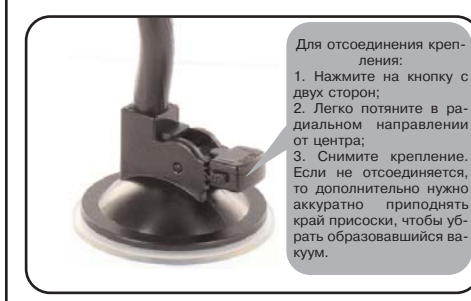

#### **1.4 Включение прибора**

Переведите переключатель питания прибора в положение "ON" (включено) при первом включении и оставьте его в этом положении. Вставьте поставляемую в комплекте SD-карту в слот в нижней части прибора. Карту следует вставлять обращенной к Вам стороной с контактами. После этого включите Ваш прибор с помощью кнопки питания на лицевой стороне прибора (верхняя кнопка). Когда Вы нажимаете эту кнопку с целью выключения прибора, операционная система отправляется в спящий режим и прекращает работу. Последующее нажатие возобновляет работу.

После появления приветствующего экрана загрузки, отобразится меню системы прибора с иконками. Нажатие на сенсорный экран в области иконки вызывает отображение на дисплее меню настройки соответствующей опции или запуск приложения.

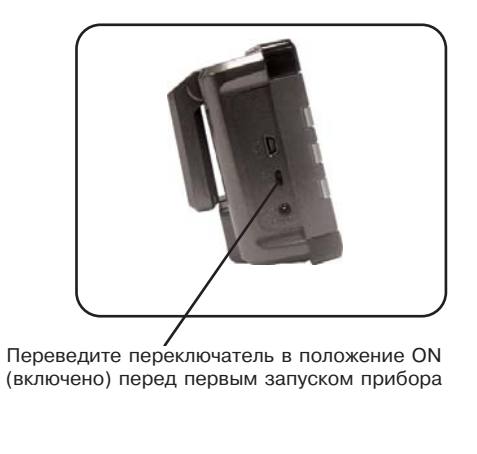

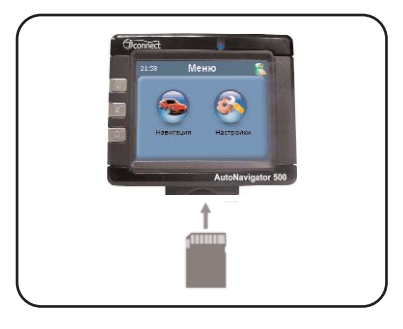

Вставьте поставляемую в комплекте SD-карту в слот в нижней части прибора. Карту следует вставлять обращенной к Вам стороной с контактами (см. рис)

**JJ-GROUP www.jj-connect.ru ОПТОВЫЕ ПРОДАЖИ, ТЕЛ.: +7 (495) 780-32-75** 

#### **Меню "Настройки"**

Нажмите на иконку "Настройки", чтобы настроить такие параметры системы, как подсветка, уровень громкости динамика, используемый язык интерфейса и другие.

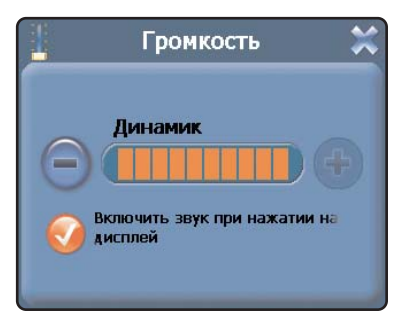

#### **Громкость**

В этом меню Вы можете настроить уровень громкости динамика (уровень отображается на шкале, нажатие на "+" увеличивает громкость, на "-" - уменьшает), а также включить звук щелчка при нажатии на дисплей.

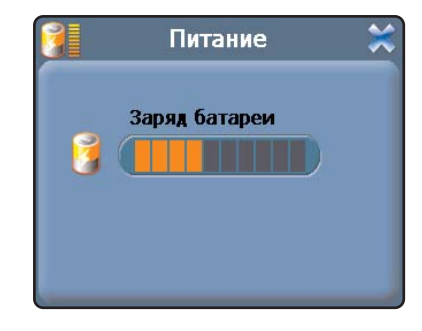

#### **Питание**

В этом меню отображается текущий уровень заряда батареи.

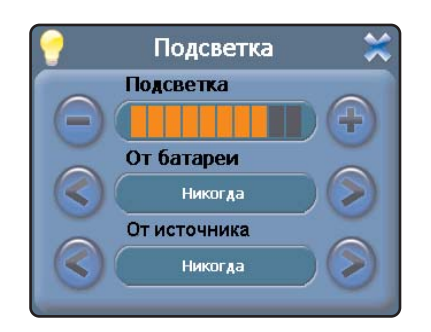

#### **Подсветка**

В этом меню Вы можете настроить уровень яркости подсветки дисплея, а также время работы подсветки при питании прибора от батареи или от внешнего питания. Доступные значения - Всегда включена, Выключение после 10, 30 секунд,1 минуты, 2, 3 минут.

### Дата/Время Дата 27/09/2006 Время 09:54:00 Пояс **GMT**

#### **Дата/Время**

В этом меню настраивается значение текущей даты и времени. Нажатие на каждую из кнопок вызывает подменю, где Вы можете указать значения года, месяца, дня, часа и минуты текущего времени. Также доступен выбор используемого часового пояса.

#### **JJ-GROUP www.jj-connect.ru ОПТОВЫЕ ПРОДАЖИ, ТЕЛ.: +7 (495) 780-32-75**

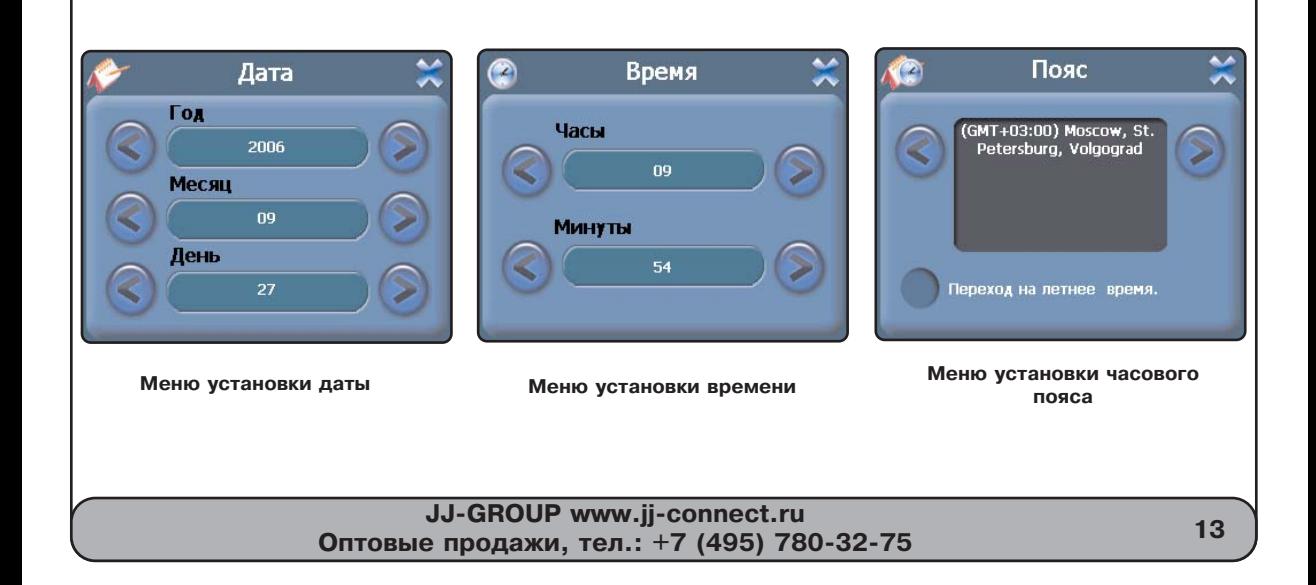

![](_page_14_Picture_0.jpeg)

#### **Язык**

В этом меню Вы можете выбрать язык для отображаемой на дисплее текстовой информации для меню. Также Вы можете выбрать цвет используемой для меню схемы (пункт "Оформление").

![](_page_14_Picture_3.jpeg)

#### **Информация**

При выборе этого пункта на дисплее отображается информация о версии ROM, типе процессора прибора, размере RAM-памяти, версии программного обеспечения. Также доступны для выбора следующие опции: "Заводские уст." (возврат настроек прибора к заводским значениям), "Сброс GPS", "Калибровка".

**JJ-GROUP www.jj-connect.ru ОПТОВЫЕ ПРОДАЖИ, ТЕЛ.: +7 (495) 780-32-75** 

![](_page_15_Picture_0.jpeg)

### **установок**

Возврат к заводским установкам (установкам по умолчанию) применяется, если прибор работает некорректно.

#### **Меню сброса (перезагрузки) GPSприемника Меню калибровки**

Сброс (перезагрузка) GPSприемника применяется, если прибор некорректно работает или долгое время не может принять сигналы спутников.

Калибровка применяется для более точного реагирования сенсорного экрана на касание.

### **Краткое описание работы с навигационной программой**

Ниже приводится краткая информация о работе с навигационной программой. Для получения более полной информации обратитесь к руководству пользователя, найти которое можно на поставляемом в комплекте CD. В нем Вы найдете полную информацию об активации программы и карт.

#### **2.1 Запуск навигационной программы**

Нажмите на значок "Навигация" в Меню. После этого на дисплее отобразится изображение логотипа "JJ-Connect" и Вы сможете начать работу с программой.

ЗАМЕЧАНИЕ: Функция автоматической прокладки маршрута работает только на маршрутизируемых картах, которые содержат информацию для автоматической прокладки.

![](_page_16_Picture_5.jpeg)

**JJ-GROUP www.jj-connect.ru ОРЧИЛОГ МИМ.**<br>Оптовые продажи, тел.: +7 (495) 780-32-75

![](_page_17_Figure_0.jpeg)

#### **2.3 Соединение с GPS-приемником**

Для определения местоположения и осуществления навигации необходимы сигналы 3 (для 2D определения координат) или 4 спутников (для 3D определения координат). Подключение GPS-приемника осуществляется нажатием на дисплее кнопки включения/выключения GPS приемника. Вы также можете просмотреть графическую схему на странице "Спутники", на которой отображаются видимые спутники и уровень их сигналов, с помощью выбора пункта "Спутники" в меню программы.

![](_page_18_Figure_2.jpeg)

#### **2.4 Навигация по маршруту**

Навигация по маршруту осуществляется очень просто. Существует два основных способа задания маршрута движения - с помощью указания точки на карте и адресного поиска.

#### 1. Указание точки на карте.

Находясь в основном окне программы, Вы можете увеличивать/уменьшать масштаб отображенной на дисплее карты, а также перемещать отображаемую на дисплее карту. Для перемещения отображаемой области следует нажать пальцем на сенсорный дисплей и, не отпуская нажатия, двигать палец в сторону, обратную нужному направлению перемещения карты. Подобное перемещение является аналогом инструмента "Pan" (Панорамное перемещение), применяемому во многих программах для ПК. После того, как Вы нашли пункт Вашего назначения, нажмите и удерживайте нажатие на этой точке на экране. Отобразится контекстное меню. Содержание меню:

· "Идти на точку". При выборе этой функции, программа автоматически проложит оптимальный маршрут до указанного пункта назначения.

· "Сохранить точку". Функция действует аналогично нажатию кнопки "Отметка

путевой точки". При выборе этой опции указанная точка на карте будет сохранена как пользовательская. · "Начать маршрут". Эта опция используется для прокладки маршрута с указанием промежуточных точек движения. Вы

должны указать начало и конец маршрута, а также точки, через которые маршрут должен пройти.

· "Свойства". Нажатие на кнопку отображает свойства указанного объекта карты.

![](_page_19_Picture_10.jpeg)

#### 2. Адресный поиск.

Использование адресного поиска упрощает прокладку маршрута при известном адресе пункта назначения. Нажмите на кнопку меню "Найти" в основном окне программы. Отобразится содержание меню "Найти".

· "По адресу". Выберите опцию, если Вам известен адрес пункта назначения. Шаг 1. На дисплее отобразится страница выбора города. Для этого нажмите на текстовое поле, после чего на дисплее появится клавиатура, с помощью которой Вы можете ввести название. После выбора города нажмите на стрелку в правом нижнем углу. Шаг 2. На следующей странице Вы должны указать название улицы и номер

дома. Для этого нажмите на соответствующее текстовое поле, после чего на дисплее появится клавиатура, с помощью которой Вы можете ввести адресные данные. После ввода данных нажмите на графический значок бинокля, чтобы отобразить список подходящих по указанным критериям адресов. После этого Вы можете либо выбрать значок просмотра положения выбранного объекта на карте, либо значок прокладки маршрута к этому объекту.

![](_page_20_Picture_4.jpeg)

![](_page_20_Picture_6.jpeg)

![](_page_21_Figure_0.jpeg)

· "Путевые точки". Выбор этой опции позволяет проложить маршрут к сохраненной ранее пользовательской точке. Вы также можете управлять списком сохраненных точек, удалять точки и редактировать их свойства.

- · "Ближайшие". Поиск ближайших к Вашему местоположению в заданном радиусе объектов.
- · "Нас. пункты". Поиск городов, поселков, деревень и т.д. по названию.
- · "В нас. пункте". Поиск различных объектов, с указанием населенного пункта, в котором они находятся.

#### **2.5 Режим движения по маршруту**

После успешной прокладки маршрута, на дисплее отображается следующее окно (см. рисунок):

Желтой линией отображается текущий маршрут. При включенной функции записи маршрута на дисплее также отображается пройденный путь (тонкая фиолетовая линия). Поле в верхней части дисплея показывает направление и расстояние до следующего поворота, а также Вашу текущую скорость, общую длину маршрута и ожидаемое время прибытия к пункту назначения. При включенной опции "Показывать датчики" в правой части дисплея отображается дополнительная навигационная информация. Вы можете настраивать отображаемые параметры датчиков.

Для выхода из режима движения по маршруту нажмите и задержите нажатие на верхнем поле дисплея.

![](_page_22_Picture_8.jpeg)

**JJ-GROUP www.jj-connect.ru ОПТОВЫЕ ПРОДАЖИ, ТЕЛ.: +7 (495) 780-32-75** 

### **Часто задаваемые вопросы**

#### **3.1 Не получается найти адрес**

Убедитесь, что Вы правильно ввели название. Если Вы не знаете, как точно пишется название города или улицы, попробуйте осуществить поиск по первым нескольким буквам. После этого Вы сможете пролистать список найденных адресов и выбрать нужный.

#### **3.2 В некоторых ситуациях голосовые подсказки трудно понять**

Если Вы не разобрали значение голосовой подсказки, уточните маневр, посмотрев на дисплей, по возможности не отвлекаясь от наблюдения за дорогой. Если с Вами в автомобиле едет пассажир, то, возможно, для уточнения понадобится обратиться к нему за помощью.

#### **3.3 Проблема с определением местоположения (GPS-позиционирования)**

Если у Вас возникает проблема с приемом сигналов спутников (Вы можете наблюдать состояние приема на странице "Спутники" навигационной программы), убедитесь, что Вы находитесь на достаточно открытом пространстве и вид неба для GPS антенны открытый и ясный. В некоторых случаях потребуется использование внешней GPS антенны.

#### **3.4 Где можно получить техническую поддержку?**

Для получения технической поддержки обратитесь по телефону +7 (495) 780-32-75.

#### **3.5 Установка Microsoft ActiveSync.**

Программа синхронизации Microsoft ActiveSync позволяет устанавливать соединение и обмениваться файлами между компьютером и переносными устройствами с установленными совместимыми операционными системами. ВНИМАНИЕ: Не подключайте прибор к компьютеру, пока не будет установлена программа Microsoft ActiveSync.

Вы можете загрузить программу из сети Интернет по этому адресу: www.microsoft.com/windowsmobile/downloads/activesync42.mspx

**Шаг 1**. Включите ПК и AutoNavigator 500, после чего соедините их с помощью USB-кабеля.

**Шаг 2.** После отображения на мониторе Мастера новых соединений, выберите пункт "Нет" и щелкните мышкой на кнопке "Далее".

![](_page_24_Picture_3.jpeg)

**Шаг 3.** В появившемся окне выберите пункт "Explore" (Исследовать).

![](_page_24_Picture_5.jpeg)

**Шаг 4.** Скопируйте нужные файлы в специальные директории на SD-карте.

![](_page_25_Picture_1.jpeg)

#### **3.6 Способы взаимодействия с ПК**

Существует два основных способа взаимодействия прибора с ПК. Вы можете использовать стандартный кардридер, чтобы записывать на SD-карту необходимую информацию, такую, как, например, файлы обновления карт, внутреннего ПО прибора или другие, либо соединять прибор и ПК через USB-кабель, таким образом, как описано выше.

### **Возможные проблемы, описание их решения и уход за прибором**

#### **4.1 Перезагрузка прибора**

Перезагрузка прибора похожа на обычную перезагрузку персонального компьютера. Перезагрузка может потребоваться, когда прибор не реагирует на нажатие кнопок, касание дисплея (прибор "завис"). Чтобы перезагрузить прибор, нажмите на кнопку Reset (Сброс) на правой стороне прибора. Если после нажатия кнопки Reset (Сброс) устройство также не реагирует на воздействия, Вы можете последовать инструкциям ниже и вернуть прибор к заводским установкам, очистив системную память.

· Отключите от прибора все кабели, включая кабель питания;

· C помощью стилуса, ручки или пальца переведите переключатель питания в положение OFF (Выключено);

- · Подождите 1 минуту, после чего переведите переключатель в положение ON (Включено);
- · Прибор автоматически включится и на дисплее отобразится Меню.

![](_page_26_Picture_7.jpeg)

**Кнопка перезагрузки (сброса)**

ЗАМЕЧАНИЕ: После того, как Вы выключили/включили питание с помощью бокового переключателя, прибор возвращается к заводским установкам, удаляется вся информация о сделанных Вами изменениях системных настроек, таких, как, например, дата и время.

#### **4.2 Проблемы с питанием прибора**

Питание не включается (при питании от внутренней батареи)

· Убедитесь, что боковой переключатель питания находится во включенном (ON) положении;

· Возможно, для включения питания недостаточен заряд батареи;

· Подключите зарядное устройство от сети переменного тока 220В или автомобильное зарядное устройство к прибору и внешнему источнику питания (розетка 220В или разъем автомобильного прикуривателя соответственно).

#### **4.3 Проблемы с дисплеем прибора**

Дисплей не работает.

Если дисплей не реагирует на касание даже после того, как Вы нажали кнопку питания, по порядку попробуйте выполнить следующие действия:

· Подключите зарядное устройство от сети переменного тока 220В к прибору и внешнему источнику питания (розетка 220В);

· Подключите автомобильное зарядное устройство к прибору и внешнему источнику питания (разъем автомобильного прикуривателя);

· Перезагрузите прибор.

Дисплей медленно реагирует.

· Убедитесь в том, что заряда батареи достаточно для нормальной работы прибора.

Дисплей "зависает"

· Перезагрузите прибор.

Информацию на дисплее трудно прочесть

- · Убедитесь, что заряда батареи достаточно для нормальной работы прибора;
- · Убедитесь, что подсветка дисплея включена;
- · Переместитесь в место с лучшей освещенностью;
- · Если проблема не решена, перезагрузите прибор.

Некорректная реакция дисплея на касание стилуса или пальца.

· Откалибруйте дисплей.

#### **4.4 Проблемы соединения с помощью USB кабеля**

· Убедитесь, что Вы включили прибор и ПК перед соединением;

- · Убедитесь, что установлены соответствующие драйверы;
- · Убедитесь, что концы кабеля надежно подключены к соответствующим разъемам и что контакт достаточно плотный.
- · Перед подключением кабеля перезагрузите прибор.

#### **4.5 Проблемы c приемом сигналов GPS**

Если прибор не принимает сигналы спутников, проверьте следующие условия:

· Убедитесь, что GPS-атненна находится в горизонтальном положении (параллельно земле) и вид неба открытый и ясный.

· Обратите внимание на то, что на качество приема GPS сигналов оказывают влияние такие факторы, как плохие погодные условия, густые лесонасаждения, высокие постройки, другие беспроводные устройства, а также вмонтированная в лобовое стекло обогревательная система.

#### **4.6 Недостаточная или отсутствующая громкость динамика**

Если Вы подключили наушники, то динамик автоматически отключается. Для того, чтобы динамик зазвучал, необходимо вытащить кабель наушников из разъема на боковой стороне прибора. Если это не помогло, попробуйте увеличить громкость динамика с помощью колесика-регулятора громкости на правой боковой стороне прибора. Проверьте звуковые установки для используемого в приборе навигационного ПО.

#### **4.7 Почему не используются загруженные на SD-карту файлы (опционально, при поддержке прибором функции медиаплеера)**

- · Формат файла не поддерживается;
- · Файл находится вне отведенной директории:

Используемая директория для MP3: SD card\Media\mp3; Используемая директория для MP4: SD card\Media\mp4; Используемая директория для JPEG, BMP: SD card\Media\pic.

#### **4.8 Уход за прибором**

Правильный уход за прибором обеспечит его долгую и эффективную работу.

- · Не храните и не используйте прибор в условиях повышенной влажности и высоких температур;
- · Избегайте длительного воздействия на прибор прямых солнечных или ультрафиолетовых лучей;
- · Не кладите и не роняйте на прибор никаких предметов;

· Не роняйте прибор и не подвергайте его ударам;

· Не подвергайте прибор резким температурным перепадам, так как это может повлечь конденсацию влаги внутри прибора и его повреждение. Если подобное произошло, не включайте прибор, пока он не высохнет;

· Не садитесь на прибор. Не носите прибор в заднем кармане.

· Поверхность дисплея может легко поцарапаться. Для касания дисплея используйте стилус или палец. Избегайте касания дисплея острыми предметами. Для предохранения дисплея от царапин можно использовать специальную защитную пленку.

· Никогда не очищайте прибор или дисплей при включенном питании. Для очистки внешних поверхностей используйте мягкую влажную ткань (желательно не содержащую хлопка).

· Не используйте для очистки экрана бумажные салфетки или полотенца.

· Никогда не пытайтесь самостоятельно разбирать или чинить прибор, а также модифицировать его каким-либо образом. Любое подобное вмешательство может повредить Вашему здоровью, нарушить корректную работу прибора или нанести ему ущерб. Также это повлечет за собой снятие гарантии.

· Не храните вместе с прибором легковоспламеняющиеся жидкости, газы или взрывчатые вещества.

### **Информация о батарее и зарядных устройствах**

Используйте только поставляемые в комплекте зарядные устройства (от сети 220В и разъема автомобильного прикуривателя). Использование других зарядных устройств может повлечь нарушение работы прибора или повреждения. Характеристики для зарядных устройств:

**З/у от сети 220В: Входные величины:** Напряжение: 220В, переменное, 50/60 Гц, Ток: 0,35 А. **Выходные:** Напряжение: 5 В, постоянное, Ток: 2 А.

**З/у от разъема автомобильного прикуривателя: Входные величины:** Напряжение: 12В, постоянное. **Выходные:** Напряжение: 5 В, постоянное, Ток: 2 А.

· Не используйте зарядные устройства в условиях повышенной влажности. Никогда не касайтесь частей зарядного устройства, если Ваши руки или ноги мокрые;

- · Во время зарядки обратите внимание на то, чтобы обеспечить нормальные условия вентиляции для з/у, так как в процессе зарядки выделяется большое количество тепла. Не закрывайте з/у бумагой или другими объектами, ухудшающими вентиляцию;
- · При подключении з/у к сети, обратите внимание на соблюдение всех электрических параметров подключения (уровень напряжения, величина тока);
- Не используйте зарядное устройство с поврежденным кабелем;
- · Никогда не пытайтесь самостоятельно осуществлять ремонт прибора.

Для заряда батареи используйте только сертифицированное производителем зарядное устройство. Не пытайтесь сами заменить внутреннюю батарею. Не разбирайте батарею, не бросайте в воду или огонь, не подвергайте ударам и повреждениям, так как это может повлечь за собой взрыв батареи или химический ожог.

### **Технические характеристики**

Тип процессора: Samsung SC-2440А; Частота процессора, МГц: 400 GPS чипсет: 20-ти канальный, на базе SiRF Star III; Объем памяти SDRAM, МБ: 64; ROM, МБ: 64; Диагональ дисплея, см: 8,9; Тип дисплея: TFT, сенсорный; Разрешение, пикс.: 320 х 240; Хранение картогр. информации: SD-карта (256 Мб); Операционная система: Microsoft WIndows CE.NET 4.2; Рабочая температура, °С: от 0 до 60; Температура хранения, °С: от -20 до 80; Питание, В: 5, постоянное; Потребляемый ток, мА: 300-350 Габаритные размеры, см: 10,1 х 8,2 х 3,5; Вес, г: 210; Тип батареи: Li-Ion, перезаряжаемая 1350 мА·ч

![](_page_32_Figure_0.jpeg)

### оптовые продажи: (495) 780-32-75

# www.jj-group.ru

![](_page_33_Picture_2.jpeg)